16. Mai 2013

### *Generierung von für den Orientierungslauf optimierten Höhenlinien aus Airborne Laserscanning Daten*

#### **Masterprojektarbeit am Institut für Kartografie und Geoinformation**

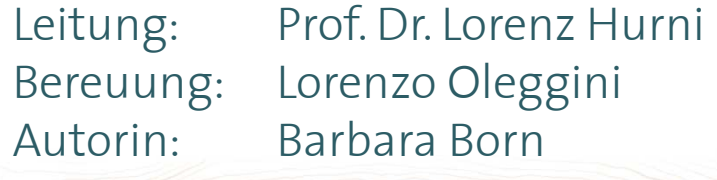

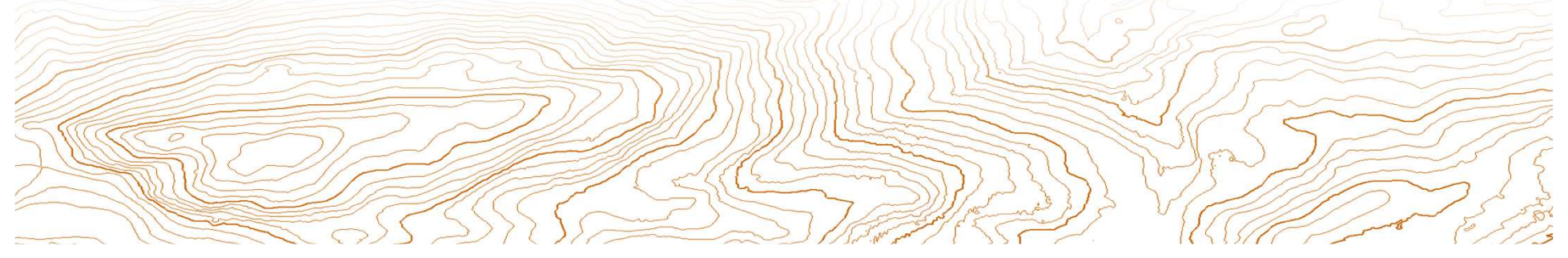

## Ablauf

- Einführung
- Ausgangslage
- Vorgehen
- Resultate
- Ausblick
- Diskussion und Fragen

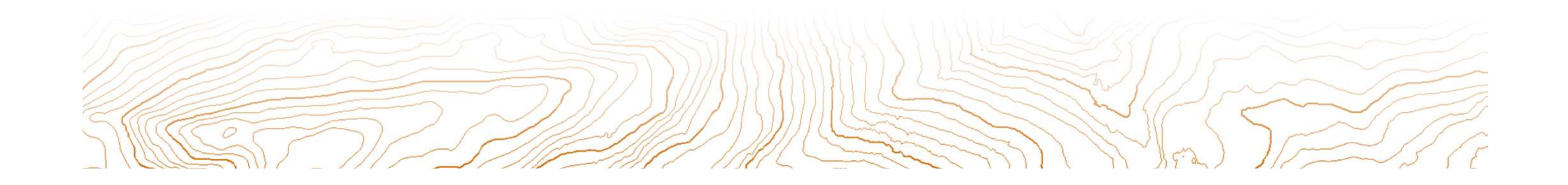

## *Generierung von für den Orientierungs-Generierung von für den Orientierungslauf optimierten Höhenlinien aus lauf optimierten Höhenlinien aus Airborne Laserscanning DatenAirborne Laserscanning Daten*

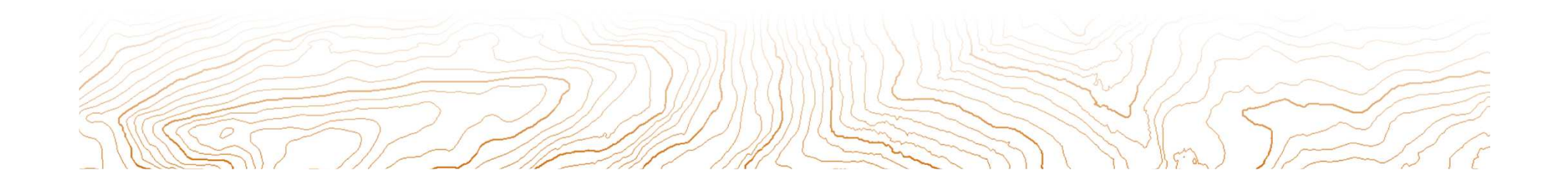

## Airborne Laserscanning (ALS) Daten

**Ausgangslage Vorgehen Resultate Ausblick Diskussion/Fragen**

- Laserscanner: Sensor für berührungsfreie, flächendeckendeAufnahme eines Objekts mittels Laserstrahlen
- Airborne: Trägerplattform: Flugobjekt

**Einführung**

- Eigenschaft: Laserstrahl durchdringtdie Baumkronen teilweise
- $DTM \cdot$  Digital Terrain Model «Menge aller Last Pulses»
- ALS Daten: 3D Daten mit einem oder mehreren Z-Werten

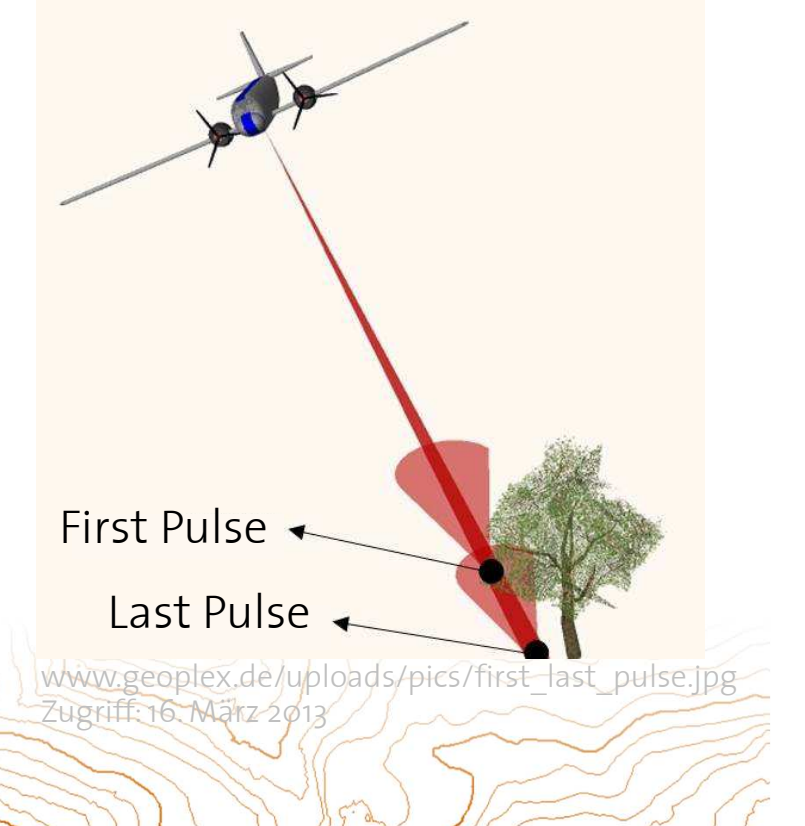

4

### *Generierung von für den Orientierungslauf optimierten Höhenlinien aus Airborne Laserscanning Daten*

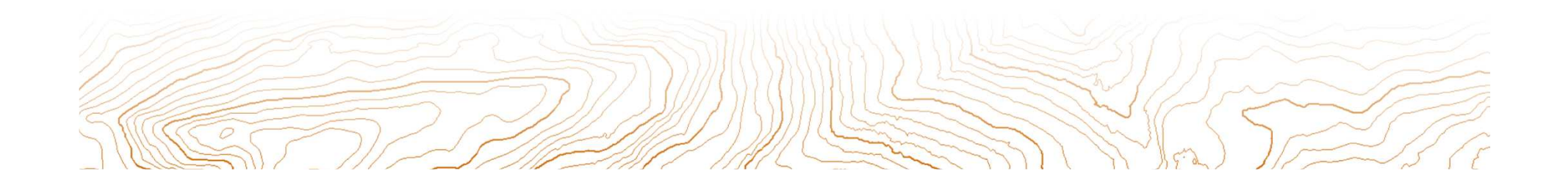

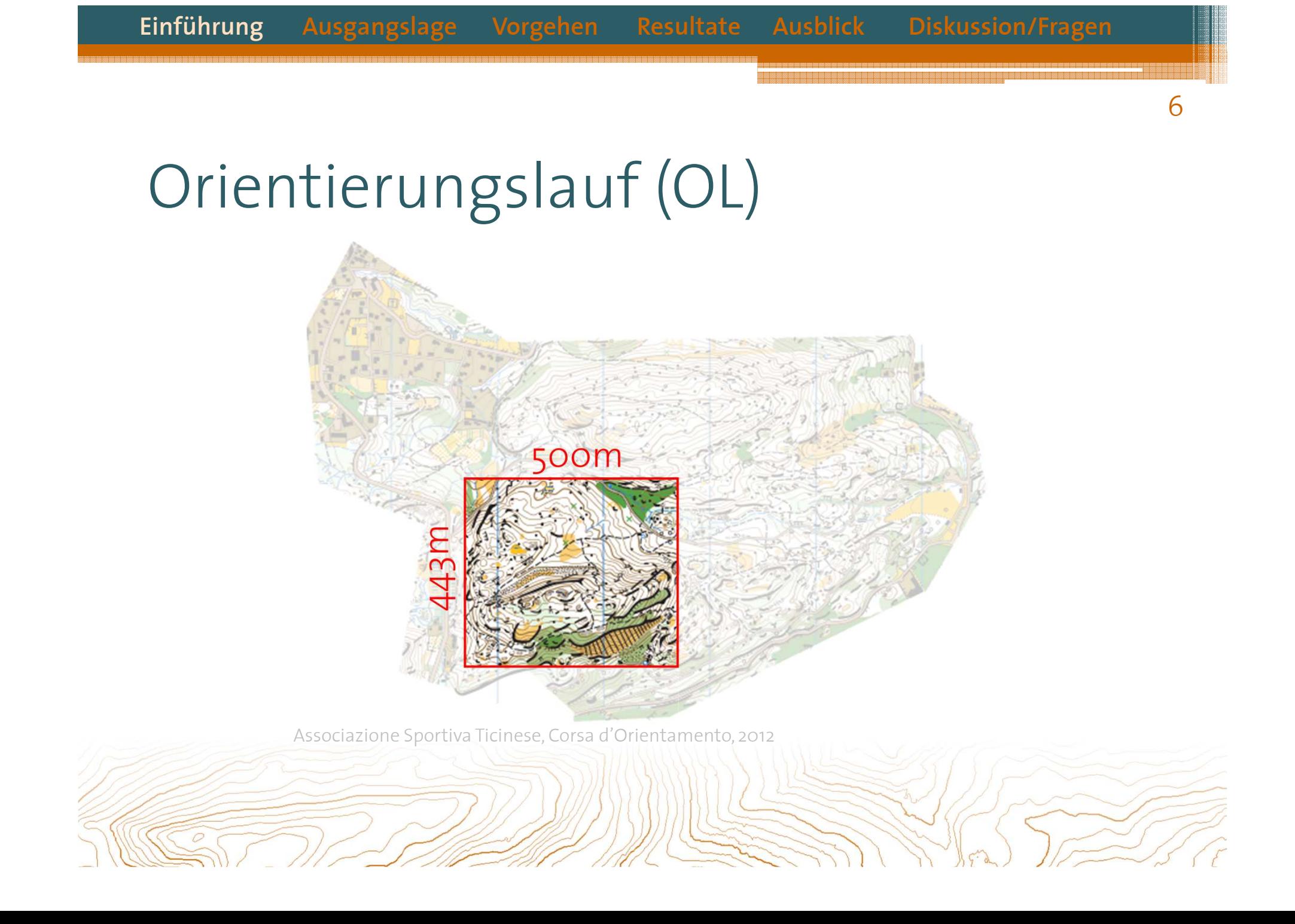

### *Generierung von für den Orientierungslauf optimierten Höhenlinien aus Airborne Laserscanning Daten*

![](_page_6_Picture_2.jpeg)

## Optimierte Höhenlinien

#### Höhenlinien: Verbindungslinie benachbarter Geländepunkte gleicherHöhe über oder unter einer Bezugsfläche

(www.geoinformatik.uni-rostock.de/einzel.asp?ID=139342288 Zugriff: 22. März 2013)

8

Legitimation für Optimierung der Höhenlinien aus «International Specification for Orienteering Maps »

- $\bullet$  Die relative Höhendifferenz zwischen zwei benachbarten Objekten muss in der Karte repräsentiert werden
- $\bullet$  Es ist erlaubt, die Höhe einer Niveaulinie leicht anzupassen, wenn dadurch ein Objekt besser dargestellt werden kann
- Die Anpassung sollte weniger als 25% der Äquidistanz betragen•(IOF Map Committee. International Specification for Orienteering Maps. 2000www.orienteering.org/resources/mapping Zugriff: 13. Mai 2013)

![](_page_8_Figure_0.jpeg)

(Jarkko Ryyppö. www.slideshare.net/apps4finland/karttapullautin-paikkatietomarkkinat-short Zugriff: 24. Februar 2013 )

![](_page_8_Picture_2.jpeg)

## Ausgangslage

![](_page_9_Picture_35.jpeg)

![](_page_9_Picture_4.jpeg)

Daten: © 2011 swisstopo (JD100042)

 MATLAB Logo: MathWorks: www.mathworks.com/help/matlab/examples/logodemo\_01.png Zugriff: 09. Mai 2013 OL Karte: Associazione Sportiva Ticinese, Corsa d'Orientamento, 2012

## Vorgehen

- •Welche Programme gibt es?
- •Unterschiede zwischen den Höhenlinien
- •Höhenlinien mit MATLAB berechnen
- •Zwischenresultat
- •Kritische Geländeformen mit MATLAB erkennen

![](_page_10_Picture_7.jpeg)

# Welche Programme gibt es?

![](_page_11_Picture_3.jpeg)

www.ocad.com

![](_page_11_Picture_5.jpeg)

www.oapp.se

![](_page_11_Picture_7.jpeg)

www.qgis.org

#### Karttapullautin

www.routegadget.net/karttapullautin

![](_page_11_Picture_11.jpeg)

![](_page_12_Figure_0.jpeg)

#### Unterschiede zwischen den Höhenlinien OL Karte14**Einführung Ausgangslage VorgehenResultate Ausblick Diskussion/Fragen**

![](_page_13_Figure_1.jpeg)

![](_page_13_Picture_2.jpeg)

![](_page_14_Figure_0.jpeg)

![](_page_15_Figure_0.jpeg)

![](_page_16_Figure_0.jpeg)

![](_page_17_Figure_0.jpeg)

## Hilfshöhenlinien / Formlinie

![](_page_17_Figure_2.jpeg)

![](_page_17_Picture_3.jpeg)

![](_page_18_Picture_0.jpeg)

![](_page_19_Figure_0.jpeg)

![](_page_20_Figure_0.jpeg)

![](_page_21_Figure_0.jpeg)

# Schlussfolgerung

**Einführung Ausgangslage Vorgehen**

•Kritische Geländeformen können automatisch erkannt werden 23

**Resultate Ausblick Diskussion/Fragen**

- • OL Karte ist eine Interpretation des Kartenzeichners und beruht auf Grundlagedaten
- Algorithmus ist nicht auf besiedelte Zonen anwendbar, wenn die Gebäude nicht sauber entfernt wurden
- Resultate sind nicht als «ready to use» Höhenlinien für OL Karte zu verstehen sondern als Markierung der kritischen Stellen
- Zuverlässigkeit der gefundenen kritischen Stellen ist noch nicht so hoch  $\rightarrow$  Anpassungen an Algorithmus und dessen Parameter<br>nötig nötig

![](_page_22_Picture_6.jpeg)

## Ausblick

- • Kuppen und Mulden, welche bereits durch Höhenlinien dargestellt werden, sollten in den meisten Fällen nicht auch als Punktobjekt erscheinen
- • Kartenspezifikationen berücksichtigen (Wie gross muss eine Kuppe / Mulde sein, damit sie als Punktobjekt gezeichnet wird?)
- •Überflüssige / verwirrende Höhenlinien erkennen und löschen
- • Geländeformen für bessere Repräsentation der Objekte überzeichnen
- Vertikaler Versatz der Höhenlinien, um Hilfshöhenlinien zu vermeiden

![](_page_23_Picture_7.jpeg)

## Danke für Ihre Aufmerksamkeit

![](_page_24_Picture_3.jpeg)

## Diskussion und Fragen

![](_page_25_Picture_4.jpeg)

![](_page_26_Figure_0.jpeg)

#### **Einführung Ausgangslage Vorgehen Resultate Ausblick Diskussion/Fragen**

#### OL Karte vs. ALS Daten

![](_page_27_Picture_2.jpeg)